## **ИНСТРУКЦИЯ ПОЛЬЗОВАТЕЛЯ**

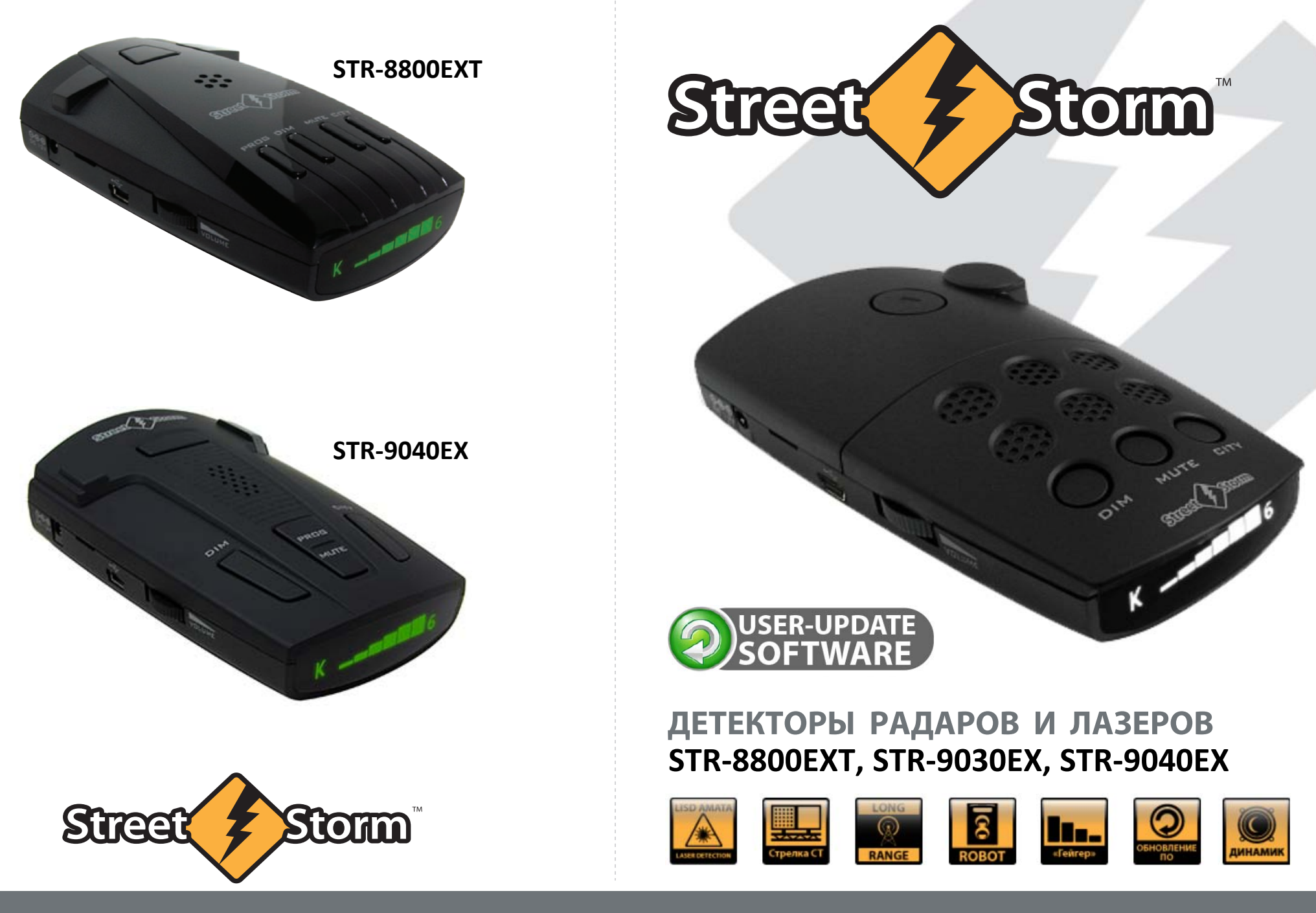

**www.streetstorm.ru**

## **ИНФОРМАЦИЯ**

# **RADAR DETECTOR**

### Введение

Уважаемый владелец детектора радаров и лазеров,

поздравляем Вас с покупкой нашего прибора.

Мы уверены, что он будет очень полезен и прослужит Вам долго.

Детектор *StreetStorm* выдает четкие визуальные и звуковые сигналы предупреждения о присутствии радиосигналов *Х*, *K* и *Ka* диапазонов, а также сигналов лазера в радиусе 360°.

Современная система обнаружения радаров и измерителей скорости даёт возможность не чувствовать себя беззащитными перед их всевидящим оком.

С нашим радар-детектором Вы сможете управлять автомобилем с большей уверенностью.

## Эксплуатация детектора

Ваш детектор является примером воплощения в жизнь превосходных идей наших инженеров и мастерства наших технических работников.

Приведенные ниже рекомендации по эксплуатации и уходу за детектором позволят Вам пользоваться детектором *StreetStorm* долгие годы.

Никогда не оставляйте детектор на лобовом стекле или на "торпедо" после парковки автомобиля. Температура в салоне автомобиля, особенно в летнее время, может достигать недопустимого для рабочего состояния детектора значения.

Чтобы уберечься от кражи, настоятельно рекомендуем убирать детектор с лобового стекла или "торпедо", даже если Вы оставляете автомобиль на короткое время.

Не подвергайте детектор воздействию влажности. Капли росы, дождя, масла и других жидкостей могут повредить внутренние компоненты прибора, что негативно отразится на его работоспособности.

## Особенности текущей линейки

- Радар-детектор нового поколения на базе высокопроизводительного процессора *ST MicroElectronics*
- Детектор **STR-8800EXT** на платформе *High Sensitivity Platform* (*HSP*)
- STR-9030EX и STR-9040EX платформа *Extreme Sensitivity Platform* (*ESP*)
- Увеличенная рупорная антенна для повышения чувствительности и дальности обнаружения
- Угол обзора лазерного сенсора 360 градусов
- Улучшенный современный фильтр помех
- Контроль излучения всех полицейских радаров, в том числе и работающих в импульсном режиме, в диапазонах *X*, *K* и *Ka*
- Увеличенная дистанция уверенного обнаружения радарных комплексов *Стрелка* с отдельным звуковым сигналом, индикацией уровня и выводом на дисплей сообщения **РАДАР СТРЕЛКА**
- Обнаружение радаров *Искра*, *Крис-П*, *Визир*, *Сокол*, *Бинар*, *Радис*, *Арена*
- Обнаружение лазерных полицейских измерителей скорости последнего поколения *ЛИСД* и *АМАТА*
- Обнаружение радарных комплексов *Robot* с отдельным звуковым сигналом и выводом на дисплей сообщения **РАДАР РОБОТ**
- Возможность выборочного отключения диапазонов *Х* и *Ка* для оптимизации быстродействия процессора и снижения ложных срабатываний
- Режим автоматического понижения громкости сигнала обнаружения (отключаемый)
- Голосовое оповещение на русском языке
- Два варианта оповещения в городском режиме *ГОРОД1* и *ГОРОД2*
- Обновление ПО через Интернет, без визита в сервис-центр
- Режим отображения частоты сигнала радара
- Функциональный OLED-дисплей с регулировкой яркости,

o белая индикация на **STR-903 0EX**

### o зелёная индикация на **STR-9 040EX** и **STR-8800EXT**

• Сохранение всех пользовательских настроек при выключении детектора

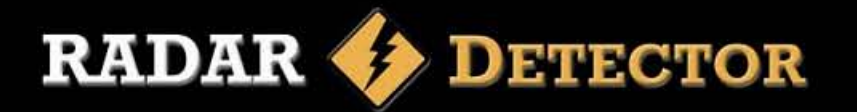

### Руководство по монтажу

Для успешной работы радар-детектора необходимо выбрать правильное место для его установки, чтобы дорога находилась в прямой видимости детектора.

Для точного и безошибочного обнаружения сигналов антенну и лазерный датчик детектора (задняя панель) нужно направить на линию горизонта (параллельно поверхности дороги).

Установленный детектор не должен ограничивать обзор водителю.

Не устанавливайте детектор за металлическими поверхностями, за антенной магнитолы (если антенна находится на лобовом стекле), за стеклоочистителями и за солнцезащитной кромкой лобового стекла. Тонированное стекло уменьшает чувствительность детектора к лазерным сигналам, поэтому не устанавливайте лазер/радар детектор за тонированными стеклами. Также не устанавливайте лазер-радар детектор так, чтобы в случае внезапной (резкой) остановки автомобиля, водитель или пассажир пострадали от удара о прибор.

### Крепление на кронштейне

Входящие в комплект присоски и установочный кронштейн, позволяют быстро прикрепить радар-детектор на ветровое стекло Вашего автомобиля.

Для этого выполните следующие шаги: Прикрепите присоски к кронштейну, вставив их в предусмотренные для этого отверстия.

1. Прикрепите кронштейн присосками к поверхности ветрового стекла. 2. Прикрепите детектор к кронштейну.

3. Для коррекции угла обнаружения Вы можете слегка согнуть или разогнуть кронштейн **(только при снятом с кронштейна детекторе!).** 

*Внимание: На некоторых моделях автомобилей применяется синтетическое защитное покрытие ветрового cтекла. Проверьте в инструкции по эксплуатации Вашего автомобиля, имеет ли он синтетическое защитное покрытие ветрового стекла и можно ли крепить на него детектор.* 

### Подключение питания

Лазер/радар-детектор *StreetStorm* предназначен для эксплуатации в автомобилях, у которых напряжение бортовой сети 12 Вольт и отрицательное заземление.

1. Вставьте маленький штекер провода питания в гнездо питания детектора.

2. Вставьте другой конец провода питания (большой штекер) в гнездо прикуривателя Вашего автомобиля. Если после включения, детектор не работает, выньте штекер прикуривателя из гнезда и проверьте гнездо прикуривателя на наличие мусора. Также проверьте исправность предохранителя в штекере и в блоке предохранителей Вашего автомобиля.

#### **Замена предохранителя**

Если детектор перестал работать, возможно, перегорел предохранитель, встроенный в штекер шнура.

1. Открутите верхнюю часть штекера.

2. Выньте предохранитель, убедитесь, что он сгоревший и если да, тогда замените его новым.

### Обновление прошивки

Смена ПО данных радар-детекторов производится пользователем самостоятельно, без визита в сервис-центр.

Файлы обновления доступны на сайте *www.StreetStorm.ru* в разделе Поддержка после регистрации на сайте.

## **ОРГАНЫ УПРАВЛЕНИЯ**

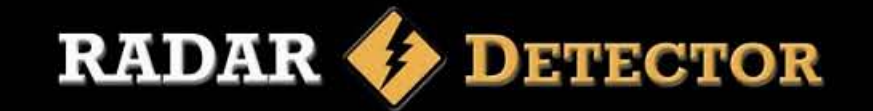

## **STR-9030EX**

**Кнопка снятия** *Позволяет быстро и легко снять прибор с кронштейна*

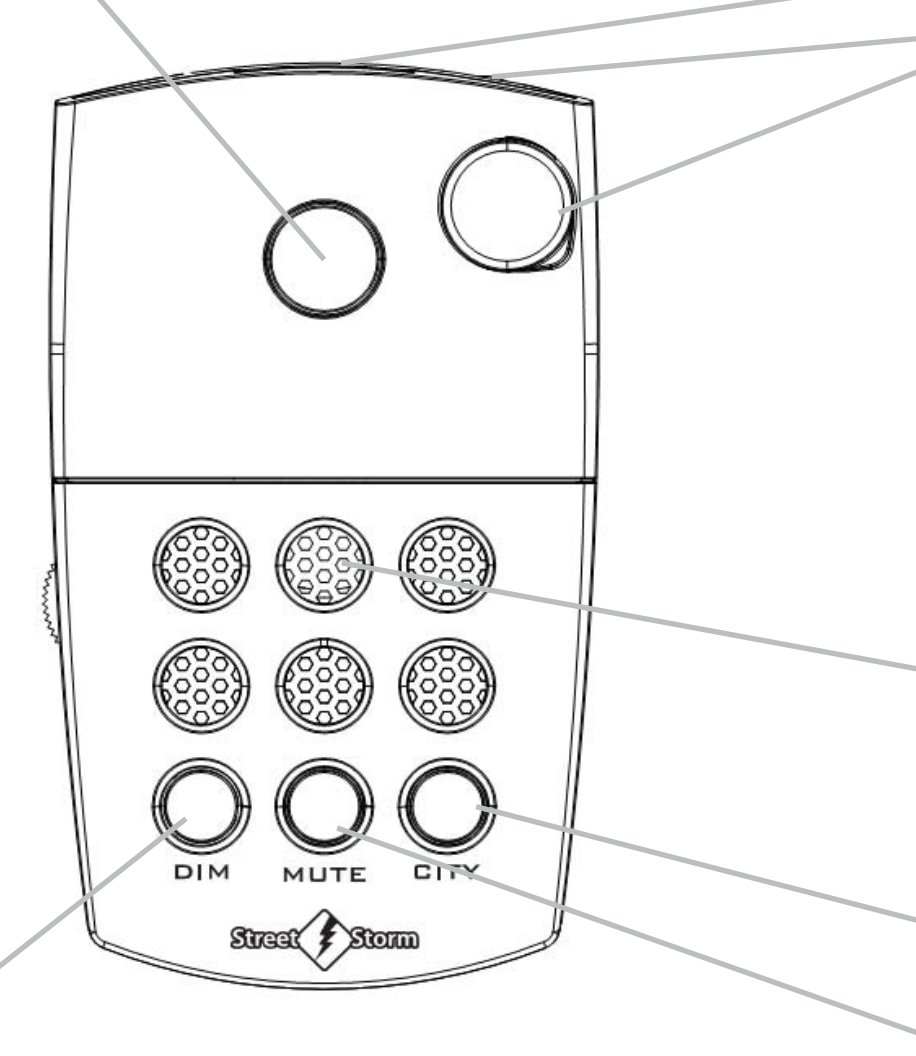

• Кнопка DIM Короткое нажатие меняет уровень яркости дисплея. *В режиме Меню переход к предыдущему параметру. В режиме Меню изменяет значение выбранного параметра.*

- **Радиоантенна** *Эффективная радарная антенна.*
- **Линзы сенсора, обнаруживающего сигналы лазера** *Обеспечивает повышенную чувствительность в радиусе 360 .<sup>о</sup>*
- **Порт USB** *Порт для обновления ПО.*

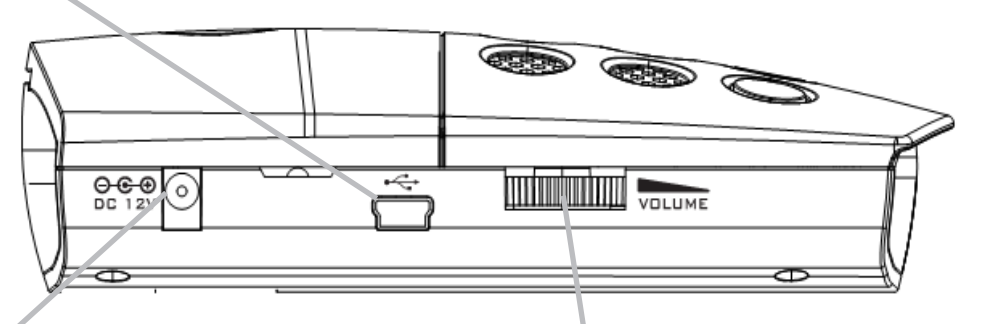

### **Гнездо подключения кабеля питания**

**Регулировка уровня громкости** *Поверните, чтобы включить детектор и настроить уровень громкости.*

**Динамик** *Выдает звуковые сигналы.*

*Нажатие и удержание кнопок* **DIM, MUTE** *и* **CITY** *в течение 2-х секунд включает/выключает режим Обновления ПО.*

*Нажатие и удержание кнопок* **MUTE** *и* **DIM** *в течение 2-х секунд открывает/закрывает Меню настроек*

- **Кнопка CITY** *— Короткое нажатие переключает режим приёма (ТРАССА, ГОРОД1, ГОРОД2). В режиме Меню переход к следующему параметру.*
- **Кнопка MUTE** Отключение звукового сигнала предупреждения.

## **ОРГАНЫ УПРАВЛЕНИЯ**

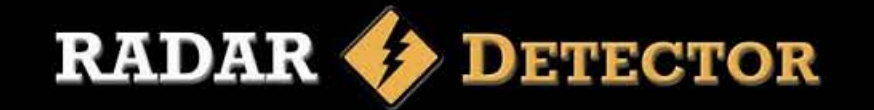

## **STR-9040EX**

**Кнопка снятия** *Позволяет быстро и легко снять прибор с кронштейна*

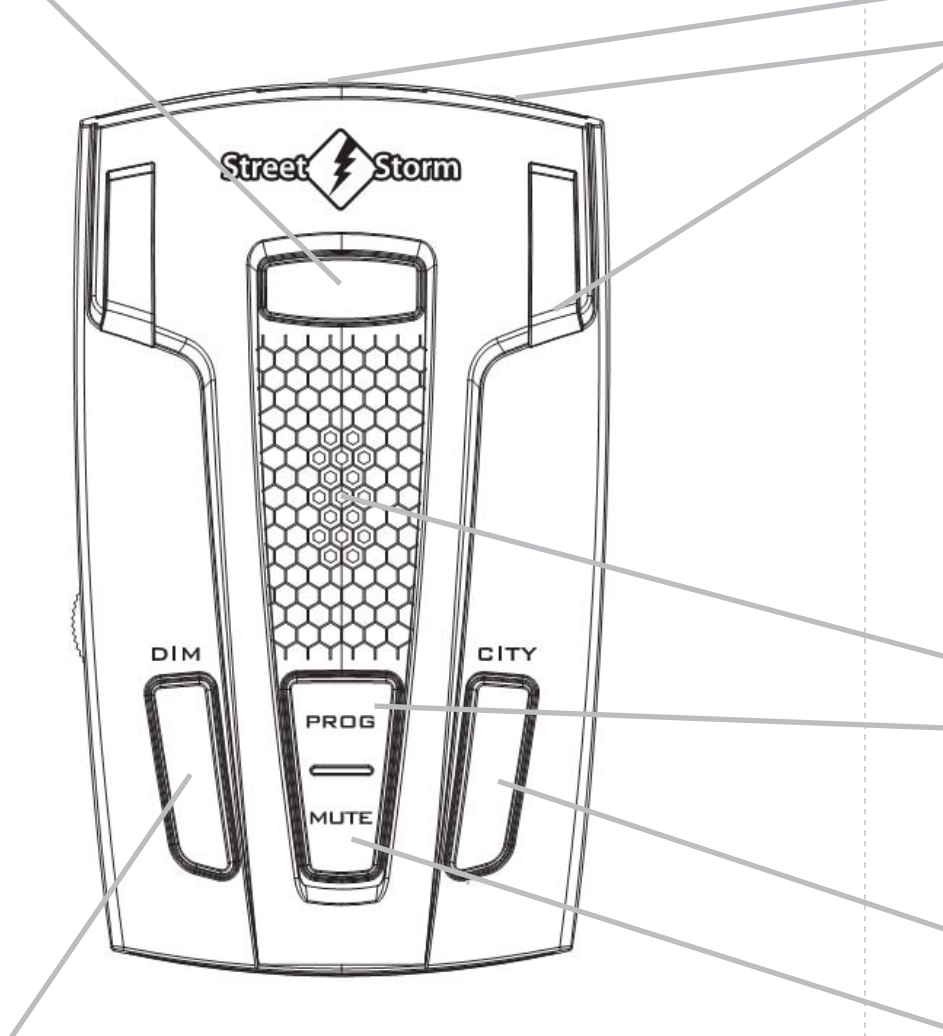

**Кнопка DIM** — *Выбор уровня яркости дисплея. В режиме Меню переход к предыдущему параметру.* **Радиоантенна** *Эффективная радарная антенна*

**Линзы сенсора, обнаруживающего сигналы лазера** *Обеспечивает повышенную чувствительность и охват обнаружения в радиусе 360º.* 

> **Порт USB** *Порт для обновления ПО через Интернет*  $\bullet$

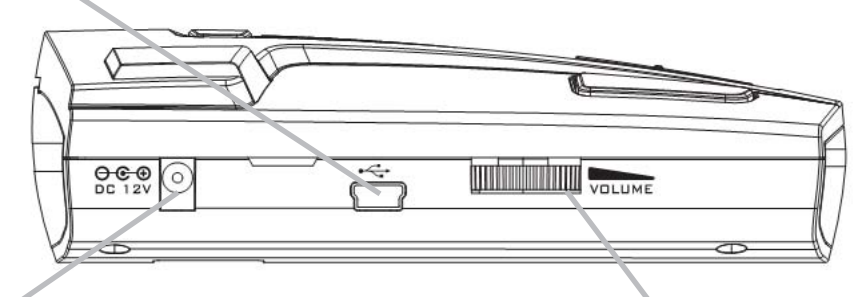

**Гнездо подключения кабеля питания**

**Регулировка уровня громкости** *Поверните, чтобы включить детектор и настроить уровень громкости*

- **Динамик** *Выдает звуковые сигналы*
- **Кнопка PROG** *Долгое нажатие – вход в Меню настроек. Повторное долгое нажатие – выход из Меню настроек.*

*Нажатие и удержание кнопок* **DIM, MUTE** *и* **CITY** *в течение 2-х секунд включает режим обновления программного обеспечения (для этого необходимо подключение к компьютеру с доступом в Интернет)*

- **Кнопка CITY** *Переключает режим приёма ТРАССА, ГОРОД1, ГОРОД2. В режиме Меню переход к следующему параметру.*
- **Кнопка MUTE** *— Отключение сигнала тревоги. В режиме Меню изменяет значение выбранного параметра.*

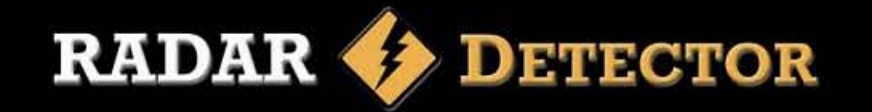

## **STR-8800EXT**

**Кнопка снятия** *Позволяет быстро и легко снять прибор с кронштейна*

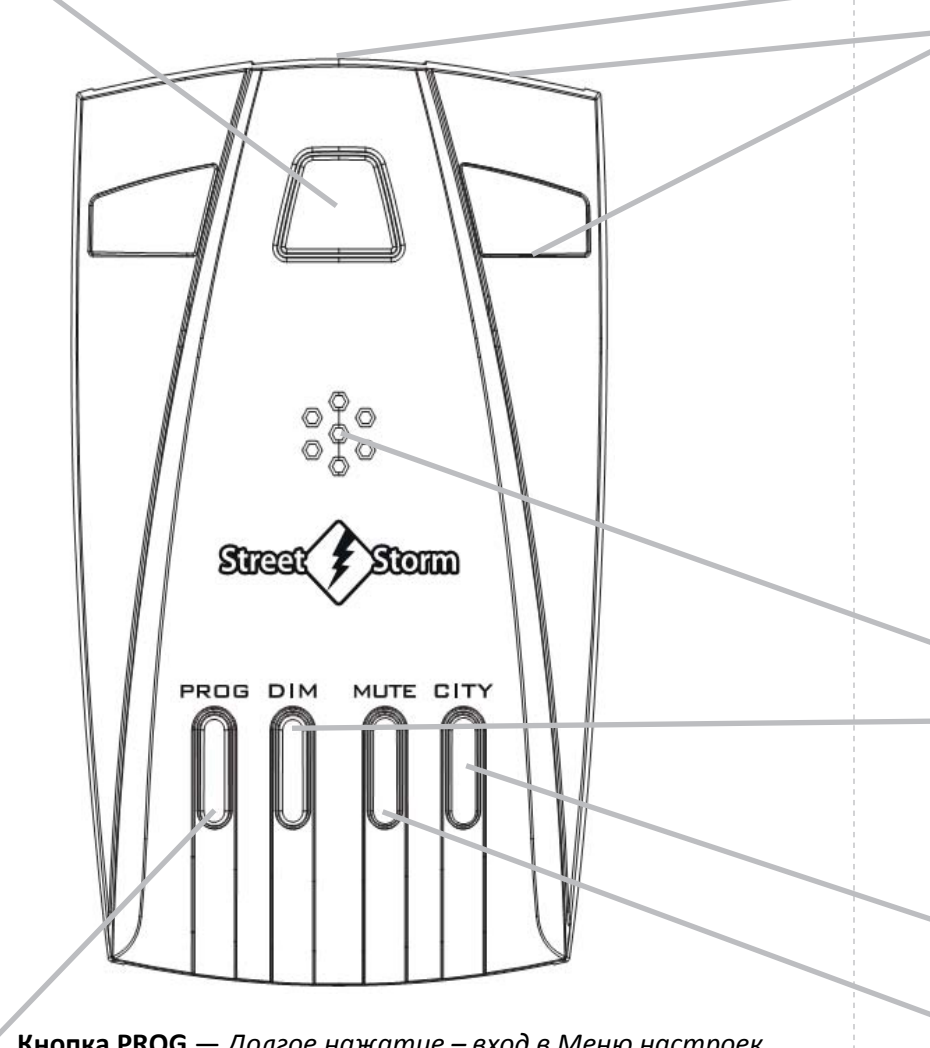

**Кнопка PROG** — *Долгое нажатие – вход в Меню настроек. Повторное долгое нажатие – выход из Меню настроек.*

- **Радиоантенна** *Эффективная радарная антенна*
- **Линзы сенсора, обнаруживающего сигналы лазера** *Обеспечивает повышенную чувствительность и охват обнаружения в радиусе 360º.* 
	- **Порт USB** *Порт для обновления ПО через Интернет*  $\bullet$

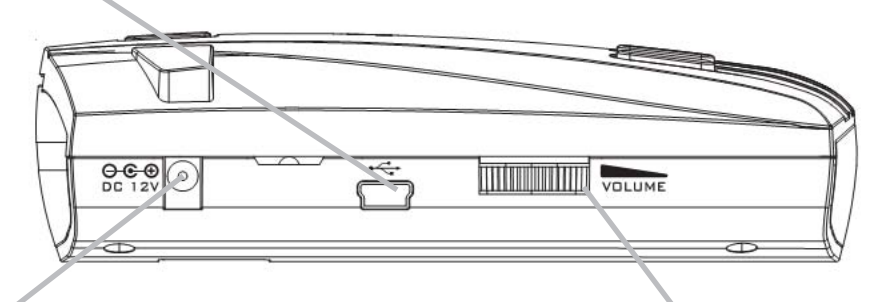

**Гнездо подключения кабеля питания**

**Регулировка уровня громкости** *Поверните, чтобы включить детектор и настроить уровень громкости*

- **Динамик** *Выдает звуковые сигналы*
- **Кнопка DIM** *Выбор уровня яркости дисплея. В режиме Меню переход к предыдущему параметру.*

*Нажатие и удержание кнопок* **DIM, MUTE** *и* **CITY** *в течение 2-х секунд включает режим обновления программного обеспечения (для этого необходимо подключение к компьютеру с доступом в Интернет)*

- **Кнопка CITY** *Переключает режим приёма ТРАССА, ГОРОД1, ГОРОД2. В режиме Меню переход к следующему параметру.*
- **Кнопка MUTE** *— Отключение сигнала тревоги. В режиме Меню изменяет значение выбранного параметра.*

### **ИНДИКАЦИЯ**

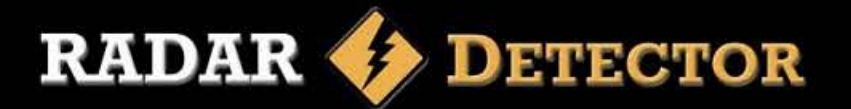

# Информация при включении и информация на дисплее При включении радар-детектора раздаётся звуковой сигнал и звучит при обнаружении сигнала радара в диап

голосовое сообщение:

*Пожалуйста, не забудьте пристегнуть ремень безопасности*. Если голосовое оповещение выключено, при включении радардетектора прозвучат три бипа (здесь и далее бип – это короткий звуковой сигнал).

 При заводской настройке сразу после включения на дисплей выводятся следующие сообщения:

### **STREETSTORM**

**СИСТЕМА ГОТОВА**

**Х—ДИАПАЗОН ВКЛЮЧЕН** 

**К—ДИАПАЗОН ВКЛЮЧЕН**

**КА—ДИАПАЗОН ВЫКЛЮЧЕН** 

**РОБОТ ВЫКЛ**

**СТРЕЛКА ГЕЙГЕР ВКЛ**

**АВТОПРИГЛУШЕНИЕ ВКЛ**

### **ТРАССА**

 Данные сообщения выводятся с максимальной яркостью независимо от установленного в настройках уровня яркости дисплея.

В зависимости от выбранных настроек значение показанных параметров может меняться.

Вывод этих сообщений можно прекратить нажатием любой кнопки.

При обнаружении сигнала радара в диапазоне **К** звучит голосовое сообщение *Обнаружен сигнал в диапазоне Кей* и прерывистый звуковой сигнал, интенсивность которого повышается по мере увеличения уровня сигнала радара. Звуковой сигнал можно отключить коротким нажатием кнопки **MUTE**.

На дисплей выводится обозначение диапазона и уровень сигнала от 1 до 6, в графическом и цифровом виде.

*На рисунке: Информация на дисплее при обнаружении очень сильного сигнала радара, работающего в диапазоне К:*

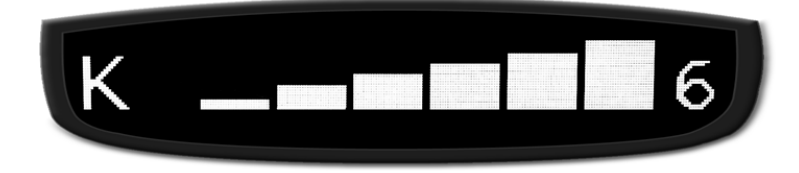

*На рисунке: Информация на дисплее, работающем в режиме отображения частоты, при обнаружении сильного сигнала радара на частоте 24.100 ГГц:*

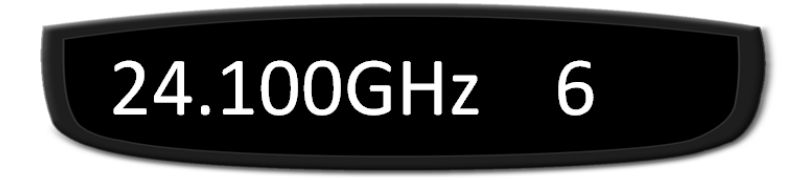

*На рисунке: Информация на дисплее при обнаружении радарного сигнала среднего уровня мощности, работающего в диапазоне К:*

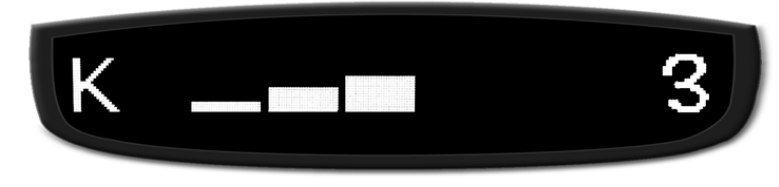

## **ИНДИКАЦИЯ**

**RADAR DETECTOR** 

При обнаружении радарного сигнала в диапазоне **Х** всё будет так же, но с голосовым сообщением *Обнаружен сигнал в диапазоне Икс*.

*На рисунке: Информация на дисплее при обнаружении очень сильного сигнала радара, работающего в диапазоне Х:*

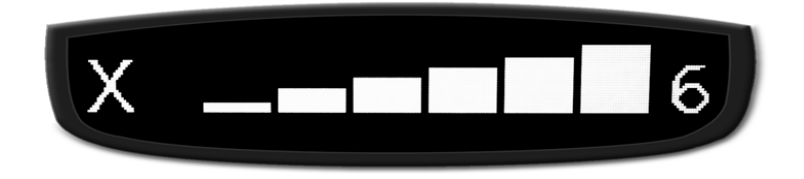

При обнаружении радара в диапазоне **Ка** прозвучит сообщение *Обнаружен сигнал в диапазоне Кей Эй*.

*На рисунке: Информация на дисплее при обнаружении сильного сигнала радара, работающего в диапазоне Ка:*

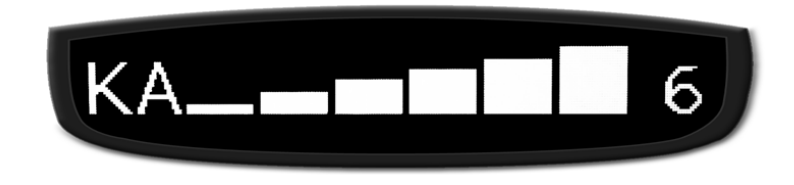

**Обратите внимание** на то, что однозначной связи между уровнем сигнала и расстоянием до источника излучения нет. Это с равной долей вероятности может быть или сигнал сильного радара, расположенного вдалеке, или излучение слабосигнального радара, находящегося прямо перед нами. По мере приближения к источнику излучения уровень принимаемого сигнала увеличивается. Однако не стоит ожидать его обязательного роста до максимального уровня.

## Обнаружение радара Стрелка

Характер оповещения об обнаружении сигнала радарного комплекса *Стрелка* зависит от функции *Стрелка Гейгер*, позволяющей примерно оценивать уровень обнаруженного сигнала. Функция включается и выключается в режиме Настройки.

При обнаружении радара *Стрелка* на дисплей выводится сообщение:

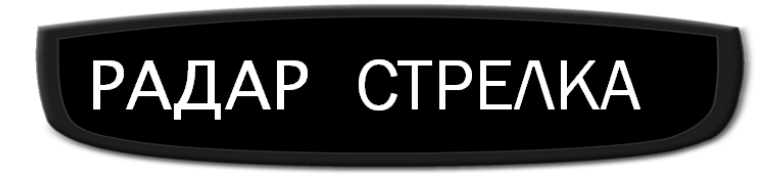

**Если функция** *Стрелка Гейгер* **выключена**, звучит непрерывный звуковой сигнал:

> ٩ کر کر کر کر کر ٩ ه و د س ٩ ه و د س ۹, ه و ه و و و

Всё время нахождения в зоне детектирования сигнала радарного комплекса *Стрелка* продолжается вывод звукового сигнала предупреждения и на дисплей в режиме бегущей строки выводится следующее сообщение:

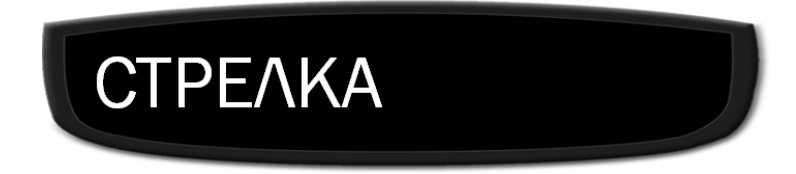

**Следует учитывать**, что при детектировании сигнала радара на большом расстоянии, по мере приближения к источнику сигнал тревоги может прерываться, в зависимости от изменения внешних условий и взаимного расположения радара и радар-детектора. Это особенно характерно при использовании детектора в городских условиях или в местах с плотной застройкой.

## **ИНДИКАЦИЯ**

**RADAR DETECTOR** 

Если функция **СТРЕЛКА ГЕЙГЕР включена**, при обнаружении радара *Стрелка* на дисплей выводится сообщение:

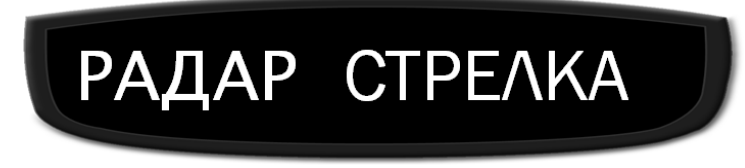

Всё время нахождения в зоне детектирования сигнала радарного комплекса *Стрелка* звучит прерывистый звуковой сигнал**, ч**астота повторения которого повышается по мере увеличения уровня обнаруженного сигнала:

ת מ מ מ <sup>מ</sup> מ מ מ מ <sup>מ</sup> מ מ מ מ מ <sup>מ</sup>

На дисплей выводится название радара и примерный уровень его сигнала в цифровом и графическом виде, 1 - минимум, 6 - максимум.

*На рисунке: Информация на дисплее при обнаружении слабого сигнала радара Стрелка:*

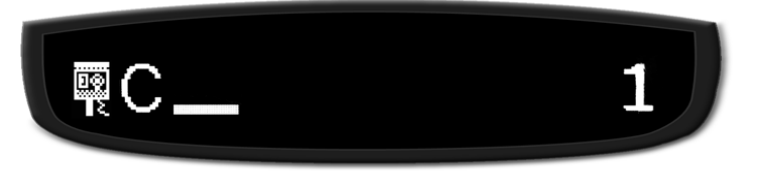

*На рисунке: Информация на дисплее при обнаружении сильного сигнала радара Стрелка:*

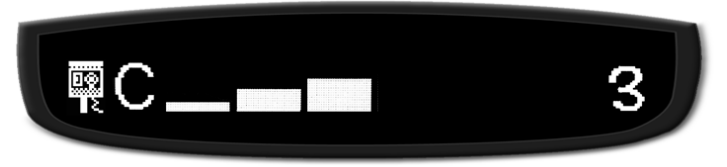

*На рисунке: Информация на дисплее при обнаружении очень сильного сигнала радара Стрелка:*

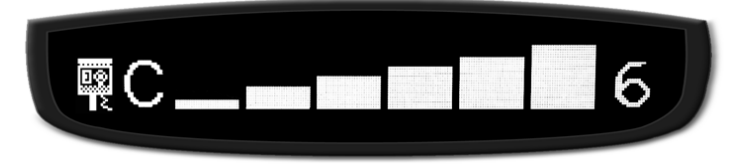

### Обнаружение лазерного радара

При обнаружении сигнала лазерного измерителя скорости прозвучит голосовое сообщение *Обнаружен сигнал Лазера* и выдаётся звуковой сигнал:

### a a a a a a a a

На дисплей выводится соответствующее сообщение:

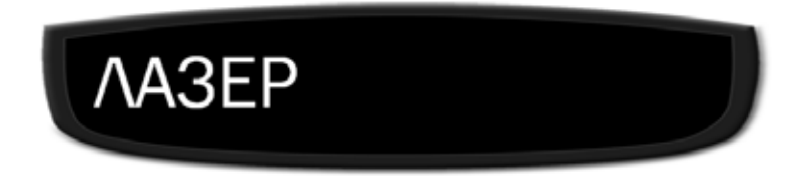

и модель измерителя скорости.

*На рисунке: Информация на дисплее при обнаружении сигнала лазерного измерителя скорости Амата:*

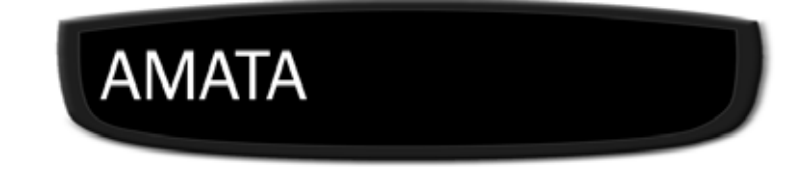

## Обнаружение радара Робот

При обнаружении радарного комплекса *Робот* звучит непрерывный звуковой сигнал:

מממת תתתת תתתת תתתת

На дисплей выводится соответствующее сообщение:

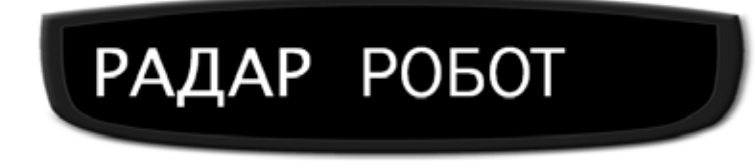

# **НАСТРОЙКА**

# **RADAR DETECTOR**

## Яркость дисплея

Переключение уровня яркости дисплея производится коротким нажатием кнопки **DIM**

- 1. Первое короткое нажатие включает режим малой яркости, звучит голосовое сообщение *Режим малой яркости* или 1 бип, если голосовое оповещение выключено. На дисплей выводится сообщение: **ЗАТЕМНЕНО**
- 2. Второе короткое нажатие включает тёмный режим, звучит голосовое сообщение *Тёмный режим* или 1 бип, если голосовое оповещение выключено. На дисплей выводится сообщение: **ТЕМНО**

В тёмном режиме работает только звуковое оповещение, на левой стороне дисплея светится точка, индицируя рабочее состояние радар-детектора.

- 3. Третье короткое нажатие включает режим максимальной яркости, звучит голосовое сообщение *Режим максимальной яркости* или 2 бипа, если голосовое оповещение выключено. На дисплей выводится сообщение: **ЯРКО**
- 4. Следующее нажатие возвращает к п.1. и так далее.

### Автоприглушение звука

При включенной функции *Автоприглушения звука* детектор сообщает о работе радара звуковым сигналом установленной громкости, затем громкость автоматически уменьшается до более низкого уровня. Это держит вас в курсе ситуации без раздражения от постоянного громкого оповещения.

Для полного отключения звучащего сигнала тревоги нажмите кнопку **MUTE**.

### Режимы приёма

Два режима чувствительности – **ТРАССА** и **ГОРОД**

В режиме **ТРАССА** чувствительность максимальна во всех диапазонах, детектор сообщает о появлении любой потенциальной опасности.

В городском режиме чувствительность приёма немного снижена для уменьшения числа ложных срабатываний.

Есть два варианта звуковой сигнализации в городском режиме: **ГОРОД1** и **ГОРОД2**

В режиме **ГОРОД1** звуковой сигнал подаётся при обнаружении радара Стрелка или обычного радара с уровнем сигнала не менее 3.

В режиме **ГОРОД2** звуковой сигнал подаётся только при обнаружении радара Стрелка с уровнем больше 1.

Смена режимов производится коротким нажатием кнопки **CITY**

- **1.** Первое короткое нажатие включает режим **ГОРОД1**, звучит 1 бип и голосовое сообщение *Включён режим Город*, на дисплей выводится сообщение: Г**ОРОД1**
- **2.** Второе короткое нажатие включает режим **ГОРОД2**, звучат 2 бипа и голосовое сообщение *Включён режим Город*, на дисплей выводится сообщение: **ГОРОД2**
- **3.** Третье короткое нажатие включает режим **ТРАССА**, звучит голосовое сообщение *Включён режим Трасса* и на дисплей выводится сообщение: **ТРАССА**
- **4.** Следующее нажатие возвращает к п.1. и так далее.

# **НАСТРОЙКА**

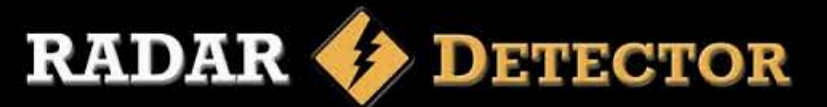

### Меню настроек

Для входа в Меню настроек на детекторах STR-9040EX и STR-8800EXT нажмите и удерживайте кнопку **PROG**, на детекторе STR-9030EX нажмите и удерживайте кнопки **DIM** и **MUTE**.

При входе в Меню звучат 3 бипа, на дисплее появляется сначала сообщение **МЕНЮ НАСТРОЕК**, затем значение выбранного параметра.

Выбор нужного параметра осуществляется короткими нажатиями кнопок **CITY** (переход к следующему параметру) и **DIM** (возврат к предыдущему параметру).

В Меню настроек доступны следующие параметры (состояние параметра указано для заводской настройки):

- **Х ВКЛ** приём сигналов в диапазоне *Х*;
- **КА ВЫКЛ** приём сигналов в диапазоне *Ка*;
- **РОБОТ ВЫКЛ** детектирование сигналов радара *Робот*;
- СТРЕЛКА ГЕЙГЕР ВКЛ-индикация уровня сигнала радара Стрелка;
- **АВТОПРИГЛУШЕНИЕ ВКЛ** автоприглушение сигнала оповещения;
- **ГОЛОС ВКЛ** голосовое оповещение;
- **НОРМАЛЬНЫЙ РЕЖИМ** выбор нормального режима индикации или режима индикации частоты обнаруженного сигнала;
- **ЗАВОДСКИЕ НАСТРОЙКИ** возврат к заводским настройкам.

Изменение значения выбранного в Меню настроек параметра производится коротким нажатием кнопки **MUTE**.

При включении параметра звучат 2 бипа, при выключении 1 бип.

Для выхода из Меню настроек на детекторах STR-9040EX и STR-8800EXTнажмите и удерживайте кнопку **PROG**, на детекторе STR-9030EX нажмите и удерживайте кнопки **DIM** и **MUTE**.

## Обновление программного обеспечения

1. Зайдите на сайт **www.streetstorm.ru** и скачайте программу **Updater\_x32**, если у Вас установлена 32-битная ОС или **Updater\_x64**, если у Вас установлена 64-битная ОС.

2. Установите её на свой ПК, поместив на Рабочий стол.

3. Подключите детектор к ПК через приобретаемый отдельно USB кабелем. Питание 12 вольт на детектор можно не подавать.

4. Введите детектор в режим обновления (для этого нажимаем кнопки **DIM**, **MUTE** и **CITY** одновременно и удерживаем их около 2 секунд). После того, как на дисплее детектора появится бегущая строка **ОБНОВЛЕНИЕ** (при питании от USB яркость дисплея минимальна), Ваш компьютер обнаружит устройство. На предложение компьютера отформатировать новый диск отвечаем отказом.

5. Запустите программу и нажмите кнопку "Обновить".

6. Подождите, пока процесс обновления закончится.

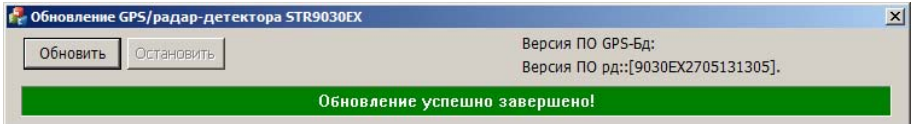

7. После успешного завершения обновления закройте программу и отключите радар-детектор.

### **Примечание**

В соответствии со статьей 5 закона Российской Федерации «О защите прав потребителей» и Постановлением правительства Российской Федерации N.720 от 16.06.97 компания *StreetStorm* оговаривает следующий срок службы изделий, официально поставляемых на российский рынок: 5 лет.

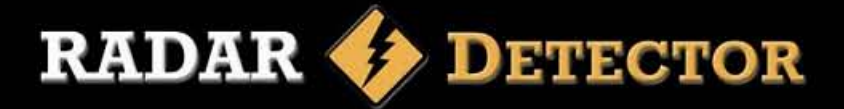

### Техническая поддержка

Для получения контактных телефонов и адресов службы технической помощи обратитесь в торговую организацию, в которой вы приобрели радар-детектор.

Вы всегда можете позвонить в представительство компании *StreetStorm* по телефону *(499)795-77-13* или отправив по электронной почте письмо на адрес *radar@streetstorm.ru*.

Вы также можете найти полезную для вас информацию на нашем webсайте *www.streetstorm.ru*

Компания *StreetStorm* придерживается политики постоянного усовершенствования своих разработок, поэтому технические характеристики, комплектация и дизайн могут быть изменены частично или полностью без предварительного уведомления.

### Возможные неисправности

Детектор является очень надежным автомобильным прибором и если Вы его установили и эксплуатируете в соответствии с данной инструкцией, он прослужит Вам долго и без проблем. Если же проблемы все же возникнут, предлагаем следующие варианты их решения.

### **Не светится дисплей, нет звуковых сигналов:**

• Проверьте предохранитель в штекере шнура питания и, если необходимо, замените его.

- Проверьте предохранитель гнезда прикуривателя Вашего автомобиля. Обратитесь к инструкции по эксплуатации автомобиля.
- Убедитесь что гнездо прикуривателя не засорено.

### **Прибор выдает ложные срабатывания во время ударов и тряски автомобиля:**

• Убедитесь, что оба конца провода питания имеют надежное соединение.

• Убедитесь что гнездо прикуривателя не засорено.

• Попробуйте заменить провод питания для того, чтобы убедиться, что проблема в проводе.

### **Звуковые сигналы недостаточно громкие**

• Проверьте регулировку уровня громкости.

### **Спецификация**

### **Канал приема радиосигналов**

**Тип приемника:** Супергетеродинный, с двойным преобразованием частоты **Тип антенны:** Линейно поляризованная, рупорная **Тип детектора:** Частотный дискриминатор **Диапазоны частот: X**-диапазон: 10.525 – 10.550 ГГц **K**-диапазон: 23.950 - 24.250 ГГц **Ka**-диапазон: 33.400 - 36.000 ГГц

### **Канал приема сигналов лазера**

**Тип приемника:** Приемник импульсных лазерных сигналов **Тип детектора:** Цифровой процессор **Оптический сенсор:** Фотодиод с выпуклой оптической линзой **Диапазон частот:** 800 - 1100нм

### **Общие**

**Рабочий диапазон температур:** от -20 до +70°C **Требования к питанию:** 12~15В постоянный ток, 250 мA (Отрицательное заземление)

*\* Приведенная спецификация является общей, спецификация отдельных устройств может отличаться*

*\* Спецификация может быть изменена производителем без уведомления*

 *\* Данное руководство носит исключительно справочный характер и не может служить основанием для претензий*

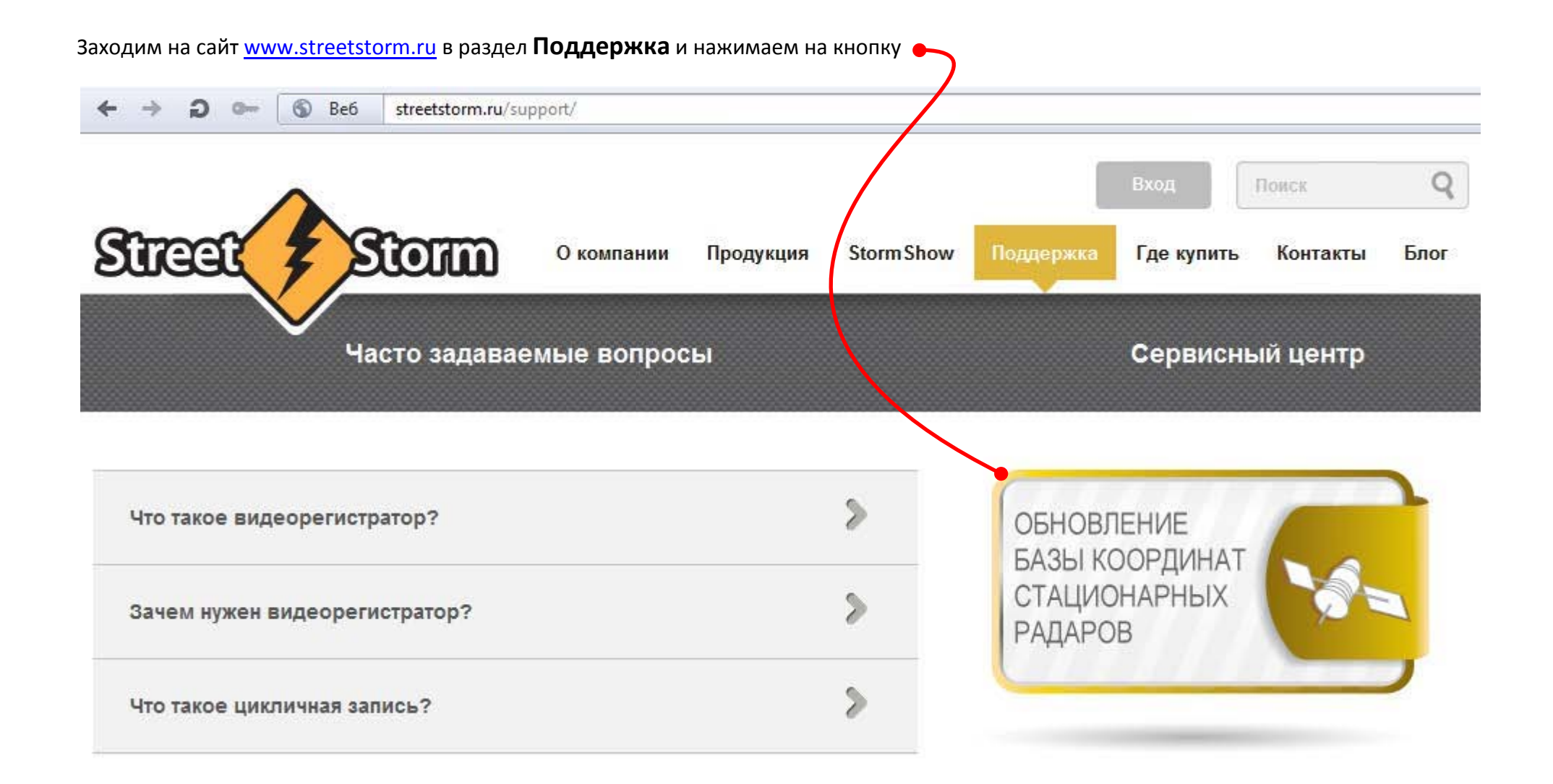

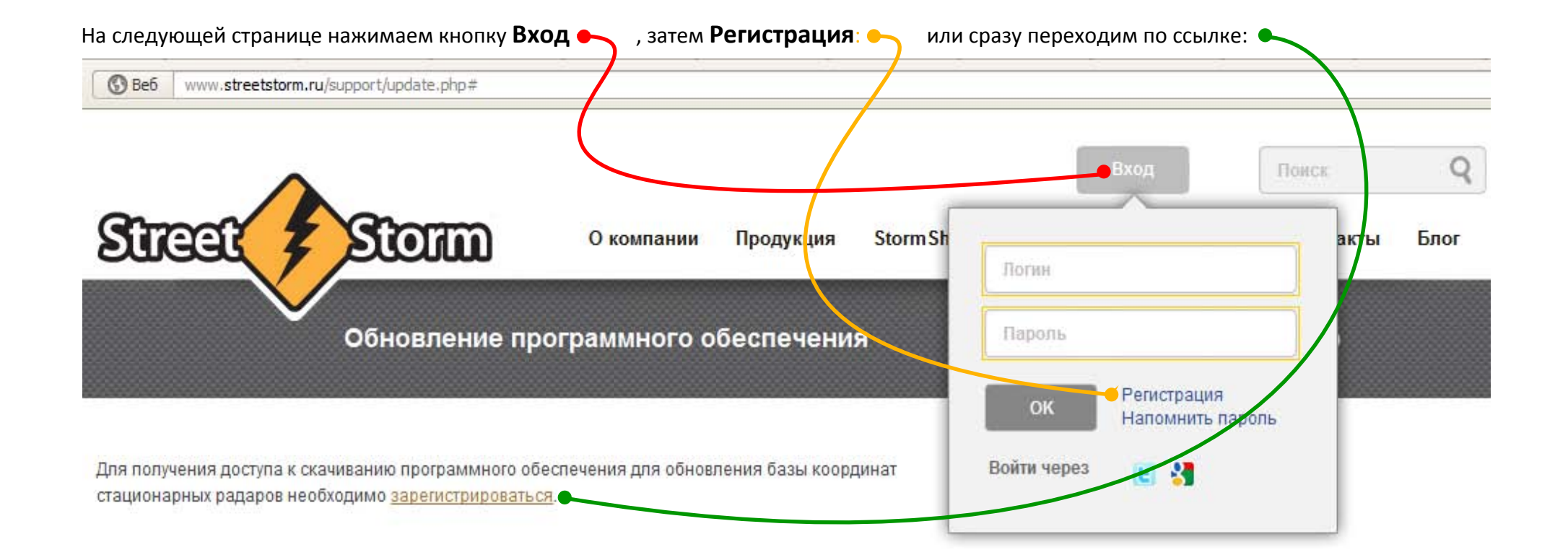

### Заполняем регистрационную форму:

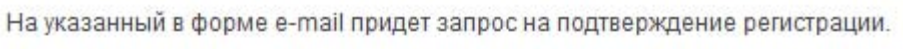

### Регистрация

Логин (мин. 3 символа):\*

Пароль:\*

Подтверждение пароля:\*

Адрес e-mail:\*

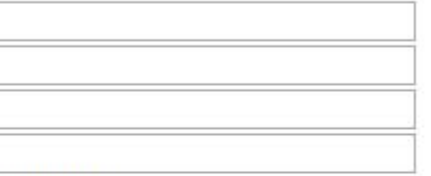

Защита от автоматической регистрации

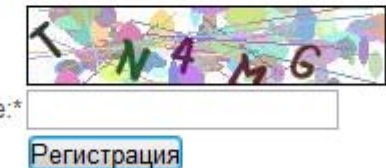

Введите слово на картинке:

Пароль должен быть не менее 6 символов длиной.

\*Поля, обязательные для заполнения.

На указанный при регистрации e-mail придёт запрос на подтверждение регистрации:

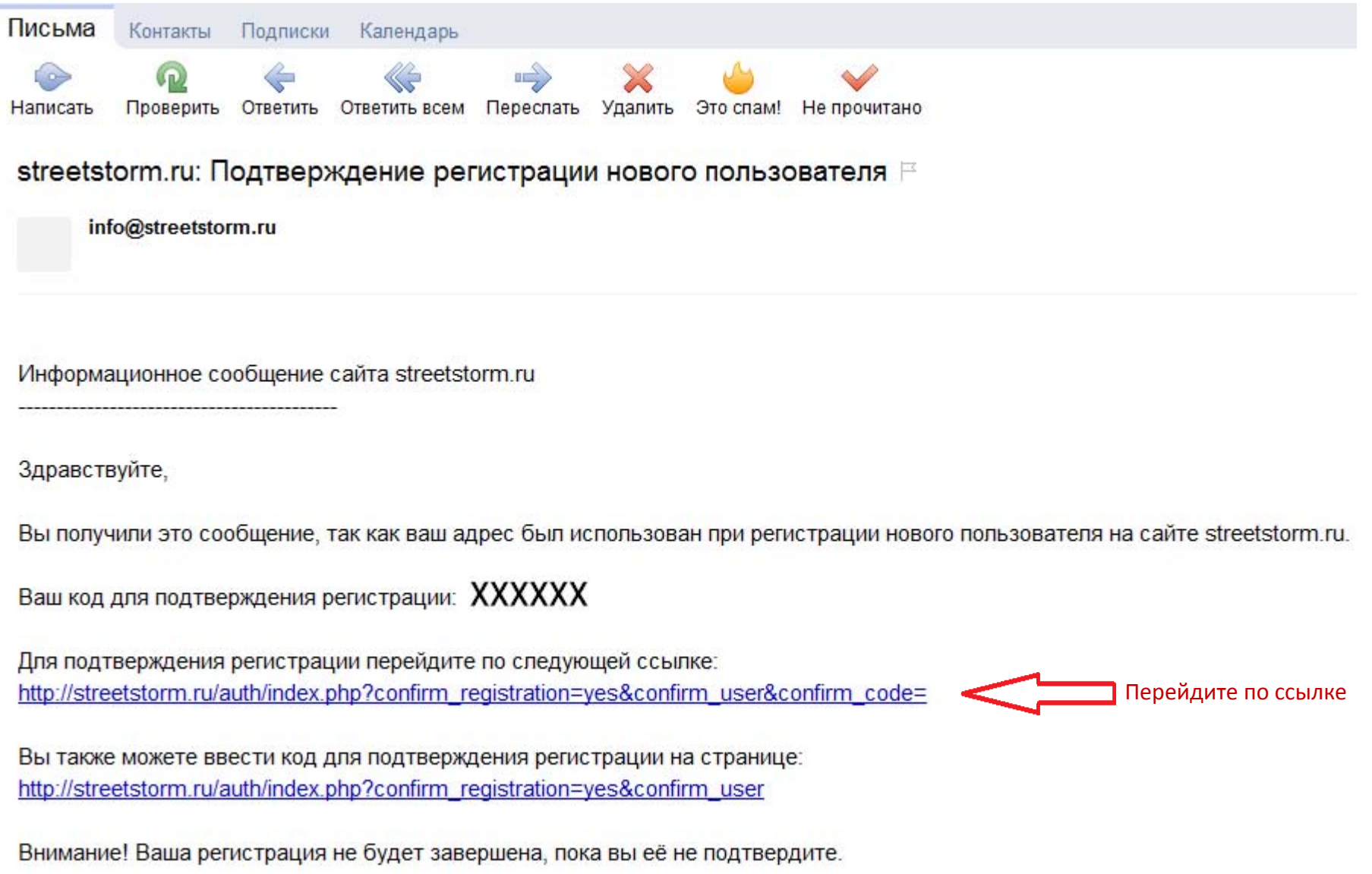

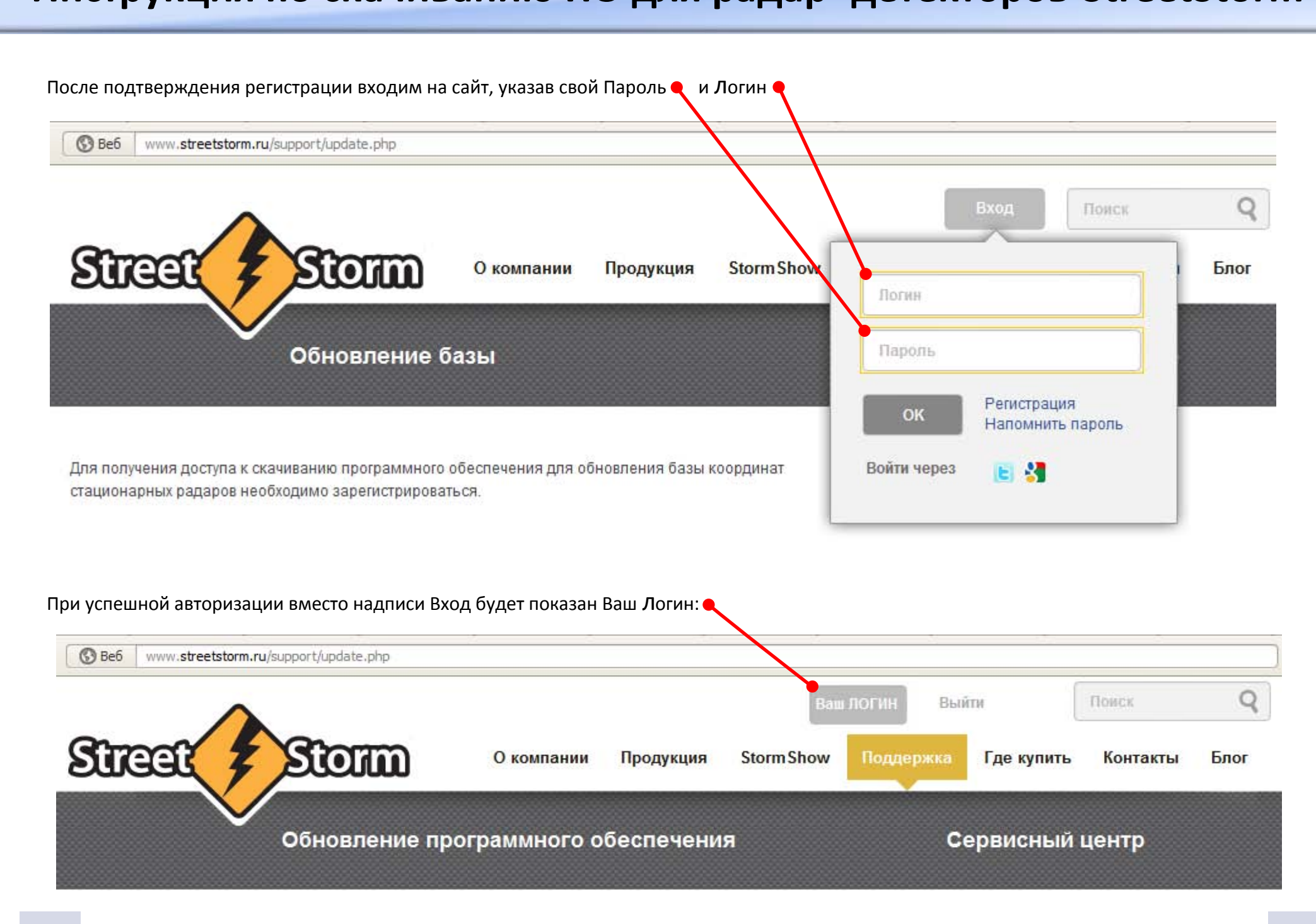

После входа в систему на странице http://streetstorm.ru/support/update.php будет доступна ссылка на скачивание: **B** Beb www.streetstorm.ru/support/update.php Q **Jaw NOFINE** Выйти Storm Street О компании Продукция **Storm Show** Поллержка Где купить Контакты Блог Обновление программного обеспечения Сервисный центр **STR-9510** Скачать инструкцию и стативно стативно в село на село на територија.<br>У постојат представи село на село на село на територија  $\lambda$  . We see the second contract the second second second second second second second second second second second second second second second second second second second second second second second second second second s .<br>Самоком создавает в Пала польты зарадком в ITM можетельсь и половеком 1955 годинами Устройство *Communication* C. Discussions make have all access о.<br>В Пична должного и заведения область на сельсамо просумают в можность в муже на этом Модел бадайте ваш вопрос программа обновления базы координат стационарных радаров Ваше имя Baw e-mail STR-9540EX, STR-9530EX, STR-9520EX<br>STR-9040EX, STR-9030EX, STR-8800EXT Выберите тему determined by mean or example. Сообщение 2. Virtualism a comprehensive variable in conservative and comprehensive 2. Happen for Data passage generated if there is a construction of DDD and research .) В Сведите устроиство в розмен основнении для этого нажимости участки што нашем было.<br>Малькостью от положительно по исключе 3 союза С России с наше на для начало на система было.<br>Узраил свое на неиме на в прилоступ посл 4. Desymons newer statistics (164-brs\_220 (seta Lind-brs\_204), went p Bez Cd Romano OC10. Replace upon of постояния в рассительных положений и постояний станов современных совершенных Schmidt material and construction of the Assembly Assembly <u>w minimum manufacture in minimum manufacture in the primary in minimum page and recept</u> ЗΑ TPV 3 Все поля обязательны программа обновления ПО и базы Отправить к заполнению координат стационарных радаров

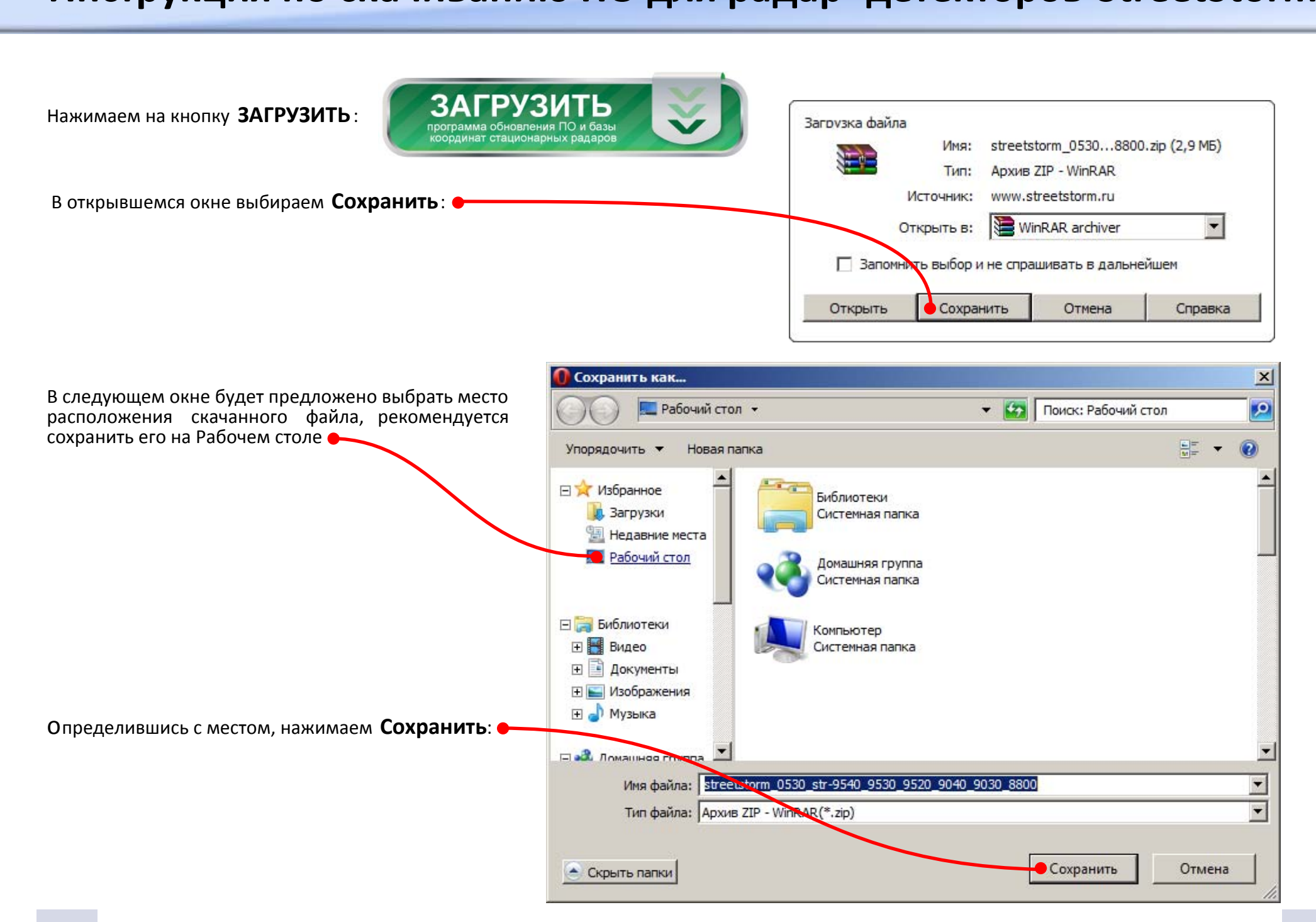

Извлеките из архива программу Updater\_x32 (или Updater\_x64, если у Вас 64 -битная ОС), сохранив её на Рабочем столе.

Подключите Ваш радар -детектор к ПК USB-кабелем (кабель приобретается отдельно).

Введите детектор в режим обновления (для этого нажимаем клавиши DIM+MUTE+CITY одновременно и удерживаем пару секунд. После того, как на дисплее появится слово ОБНОВЛЕНИЕ, компьютер обнаружит устройство и предложит его отформатировать.

На это предложение отвечаем отказом, нажав кнопку Отмена

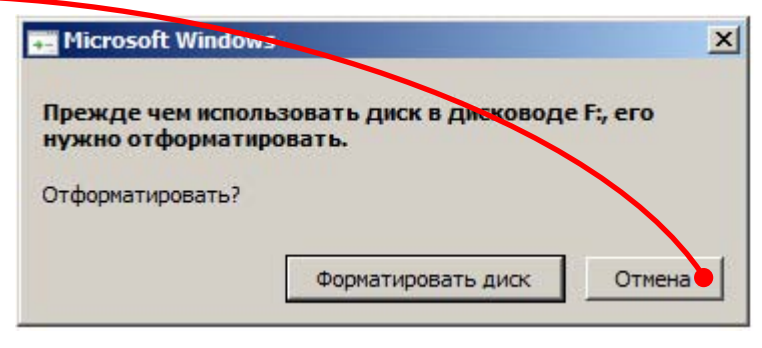

Запустите программу Updater\_x32 (или Updater\_x64, если у Вас 64-битная ОС) и нажмите кнопку "Обновить"

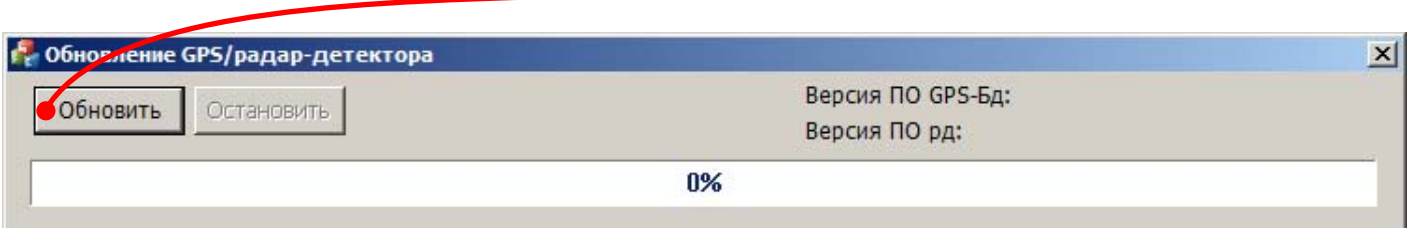

Подождите, пока процесс обновления закончится.

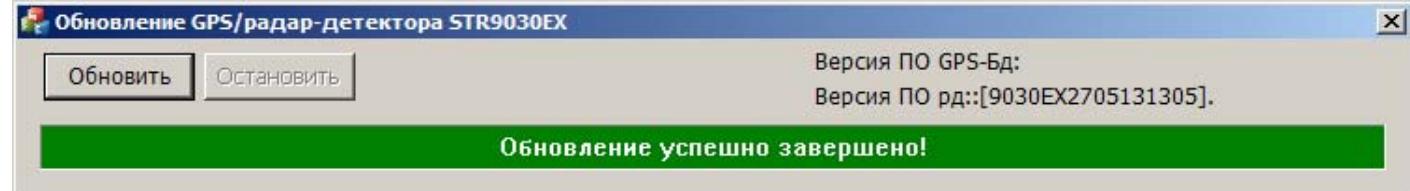

После успешного завершения обновления закройте программу и отключите радар-детектор.

**P.S. Если что нуждается в дополнительном уточнении, пишите на radar@streetstorm.ru , указав в теме письма название модели радар детектора.** - **Мы обязательно ответим.**